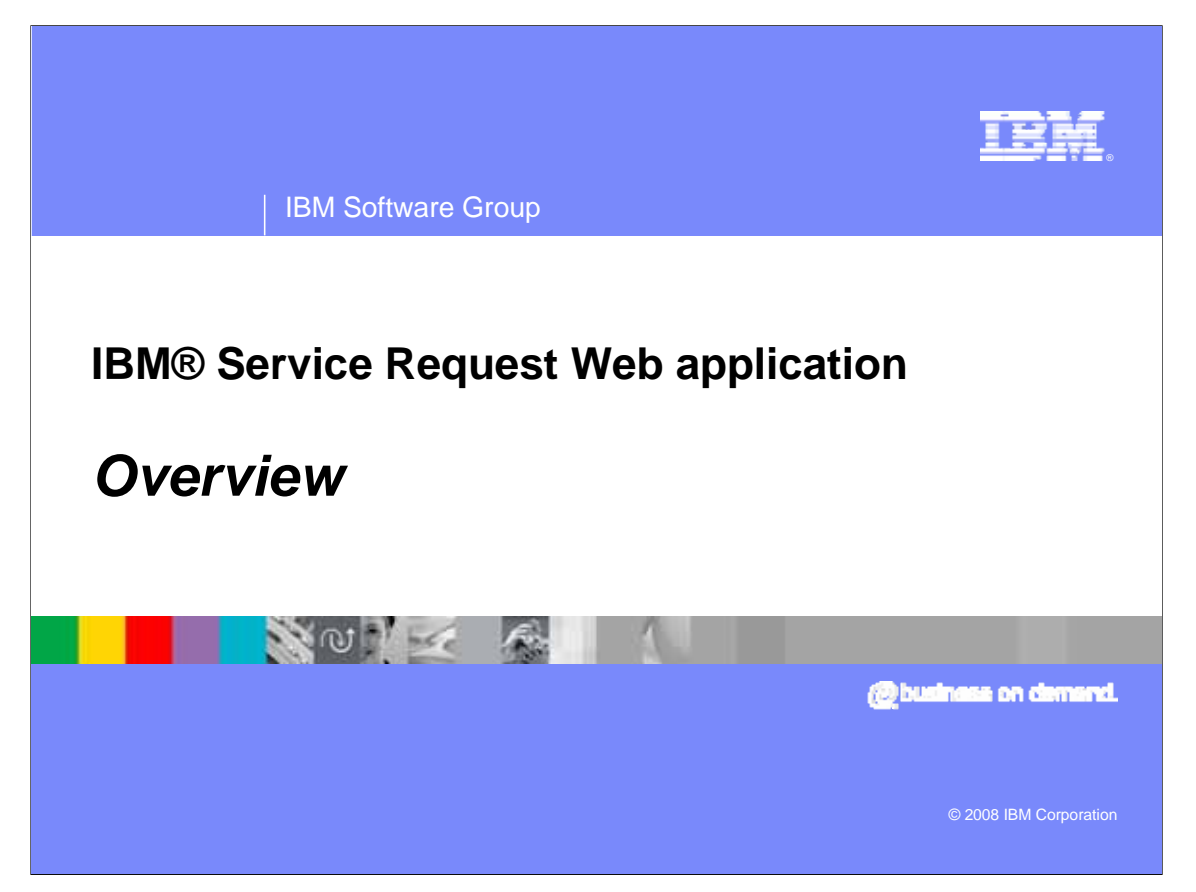

This presentation provides an overview of the IBM Service Request Web application.

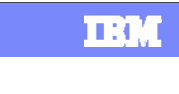

## **What is Service Request ?**

**NOTES LE MAR** 

Service Request (SR) is IBM's electronic problem submission tool that can be used by IBM customers with an active support contract to create service requests to report problems you experience while installing or using IBM products. After submitting the service request, an IBM representative will review it and then work with you to resolve the issue.

The new Software Service Request Web application is IBM's electronic problem submission tool that allows IBM software customers to report problems they experience while installing or using IBM software. With this new tool, service requests (also called Problem Management Records or PMRs) can easily be managed on line. After submitting the software service request, an IBM representative will review it and then work with you to resolve the problem.

**Service Request Overview © 2008 IBM Corporation** 

All worldwide software customers for IBM software products with an active IBM software support contract can use software service request.

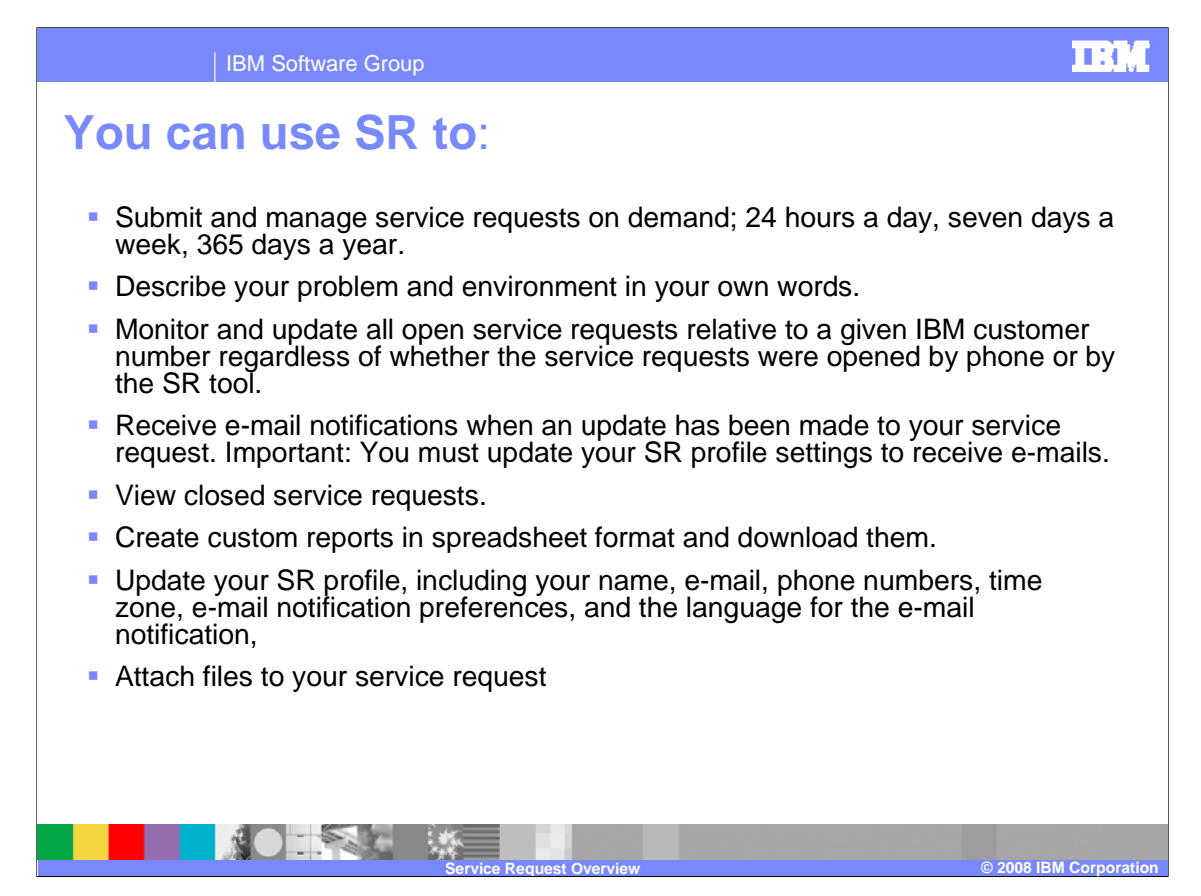

The Web based software service request eliminates the need to use the telephone to place a request or check the status of service. It is an enhancement over the existing Web tools that allows you to:

- Support **all** IBM products in your enterprise, using one tool, with one registration, whereas in the past, you had to use different tools depending on the software product.

- Get support for all products including the IBM Server Software, Passport Advantage Software, IBM Middleware and selected OEM software products covered under IBM support agreements.

- Electronically submit and manage service requests on demand—24 hours a day, seven days a week, 365 days a year.

- View your support contract details for any IBM software support contracts, including products supported, contract start and end dates, and incident details for incident based contracts

- Describe your software problem and environment in your own words.

- Monitor and update all open requests for your enterprise regardless of whether the requests were opened by telephone or any IBM software service request Web application.

- Receive notification through e-mail when an update has been made to your service request and when the request is closed.

- View closed service requests.

- Update your profile, including your name, e-mail, phone numbers, time zone, e-mail notification and Web notification preferences.

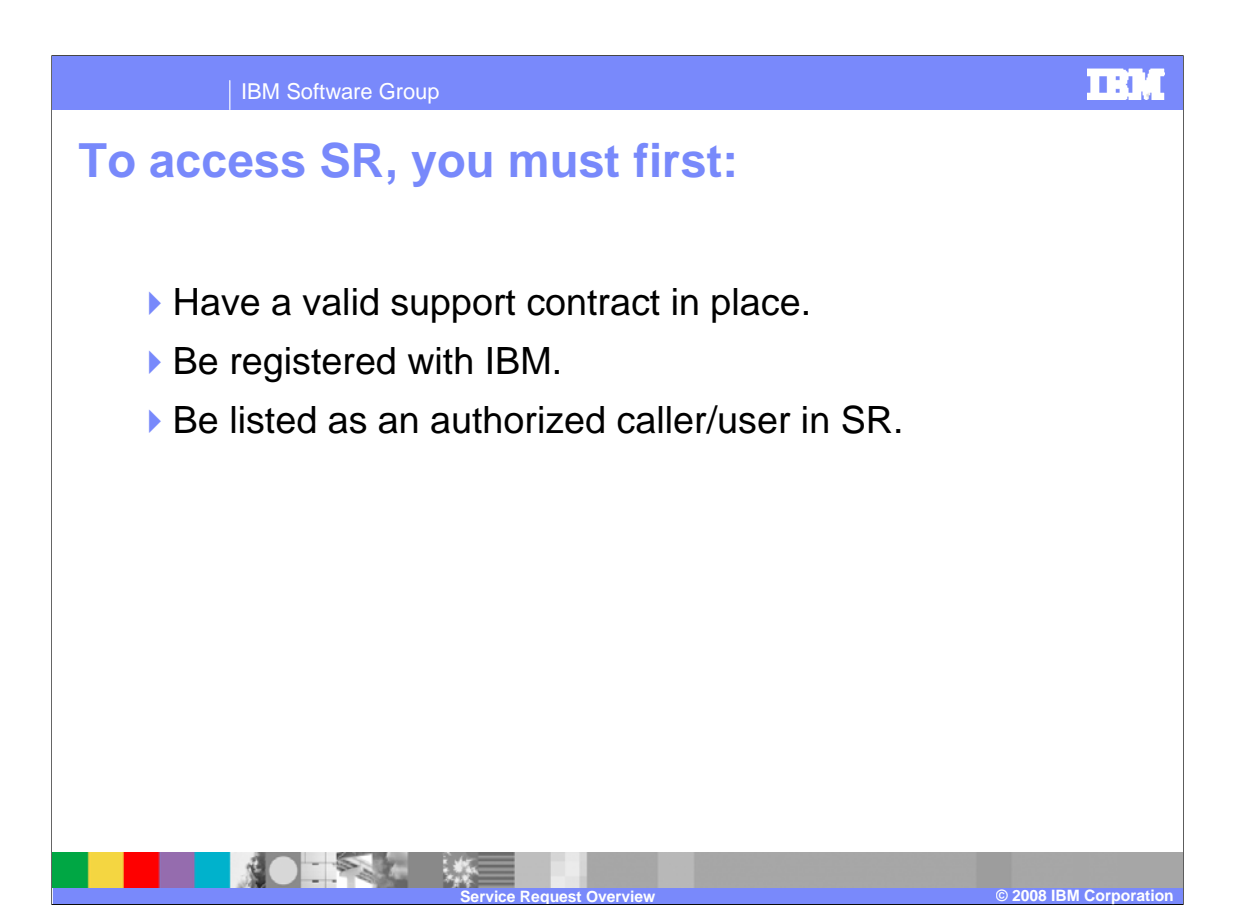

To access the new software service request, you must first have an IBM User ID and password. If you are a current user of the SSR or ESR software support application, your ID has been migrated to the new application and you should have the same level of access to your customer numbers currently registered with these tools. If you do not have an IBM user ID and password, you can visit **The IBM Registration Site to register.** You can then request to register in the software service request tool. You must also know at least one IBM customer number or machine type and serial number for your software support contracts. You will be asked this during the self registration process using the self-nomination form in the tool.

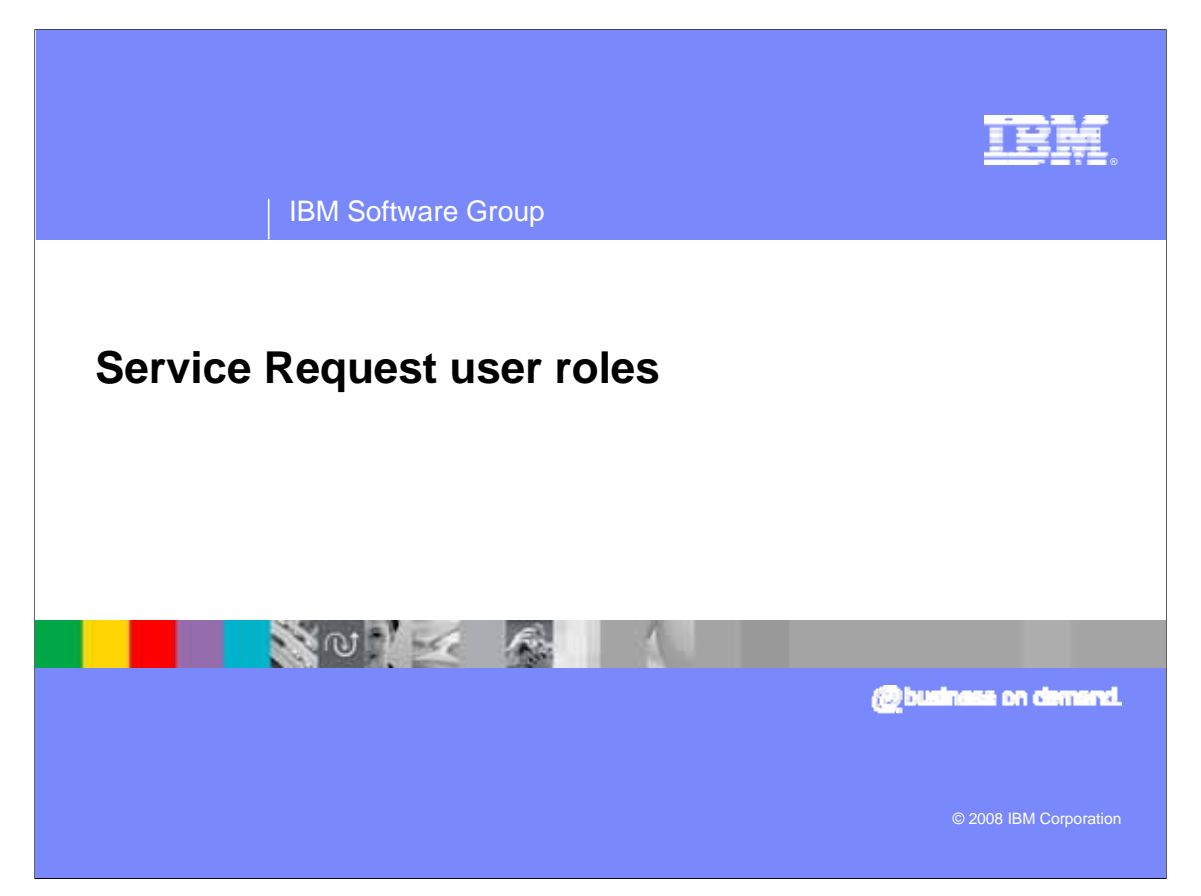

This section defines Service Request user roles.

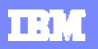

## IBM Software Group

## **Site technical contact**

A site technical contact, also known as a primary STC, PSTC or STC, is a person at a customer site who is designated as the primary technical contact when a support contract is purchased. The STC is responsible for assigning authorized callers (users) and authorized readers to their contracts.

There is one primary site technical contact per contract.

There is one site technical contact, (also known as Primary STC or PSTC) for each Passport Advantage Site who is designated when software is purchased. The PSTC is responsible for assigning Secondary Site Technical Contacts (SSTCs) and Authorized Callers/Users to their agreements to give them access to the Service Request (SR) tool.

**Service Request Overview © 2008 IBM Corporation** 

The PSTC is authorized to:

Add as many as nine Secondary STCs (SSTCs) and unlimited Authorized Callers/Users and Authorized Readers.

Change the caller type for SSTCs and Authorized Callers/Users

**AO TEACHER** 

Open service requests and view all service requests for that site

Change the status for SSTCs, Authorized Callers/Users and Authorized Readers. Possible statuses are:

Active users can view existing Service requests and submit new ones.

Inactive Authorized Callers/Users can view existing service requests, but they cannot submit new service requests. Can be reactivated.

Terminated means the user's access to SR is revoked.

.

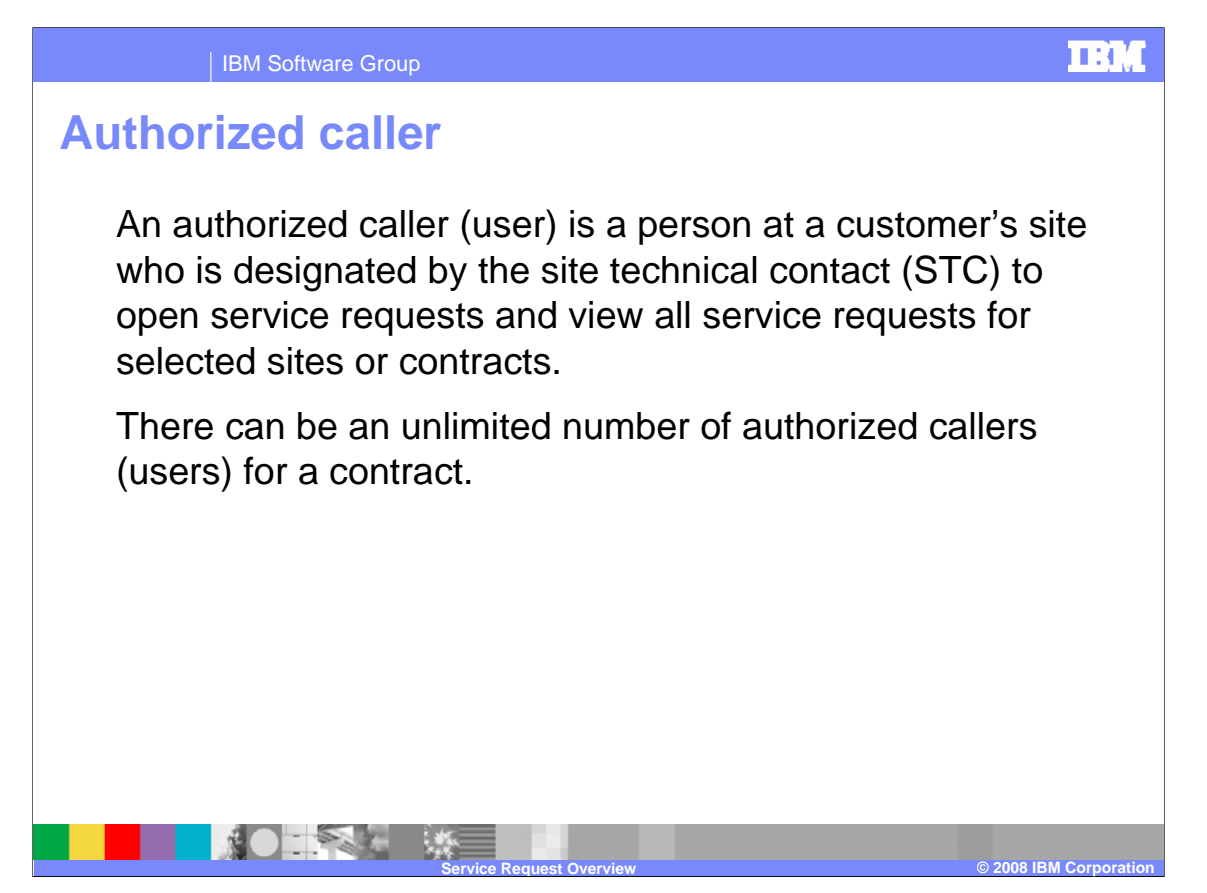

Authorized callers are designated by the **Primary Site Technical Contact (PSTC)** or a **Secondary** Site Technical Contact (SSTC) to open Service Requests (SRs) and view all service requests for that Site or agreement. There can be an unlimited number of Authorized Callers/Users for a support agreement.

Before a PSTC or SSTC can add an Authorized Caller/User:

- The PSTC or SSTC must have a valid software support contract in place.
- The user must be registered with IBM.

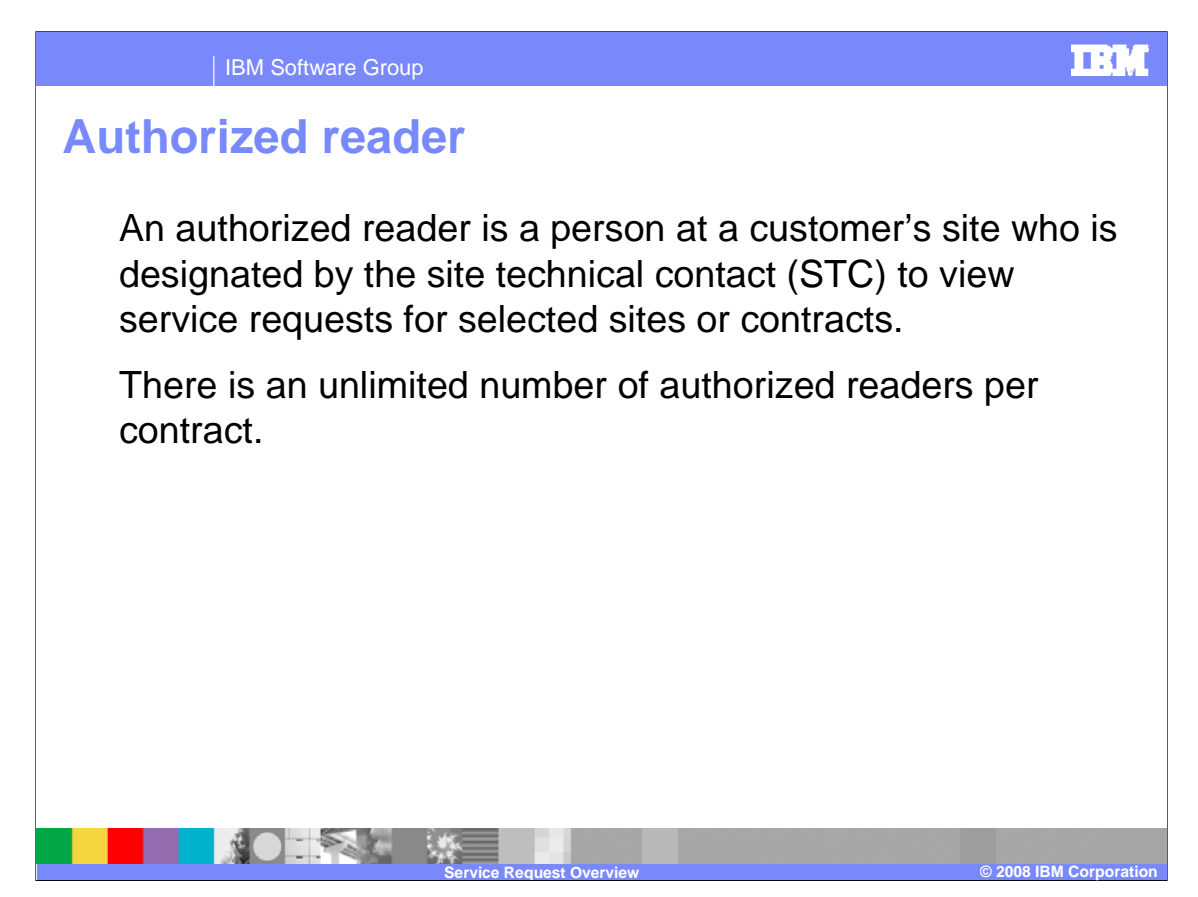

An authorized reader is designated by the **Primary Site Technical Contact** (PSTC) or a Secondary Site Technical Contact (SSTC) to view all Service requests (SRs) for that Site or agreement. There can be an unlimited number of Authorized Readers for each support agreement. Authorized Readers cannot edit, create or update any Service Requests.

Before a PSTC or SSTC can add an Authorized Reader:

- The PSTC or SSTC must have a valid software support contract in place.
- The user must be registered with IBM.

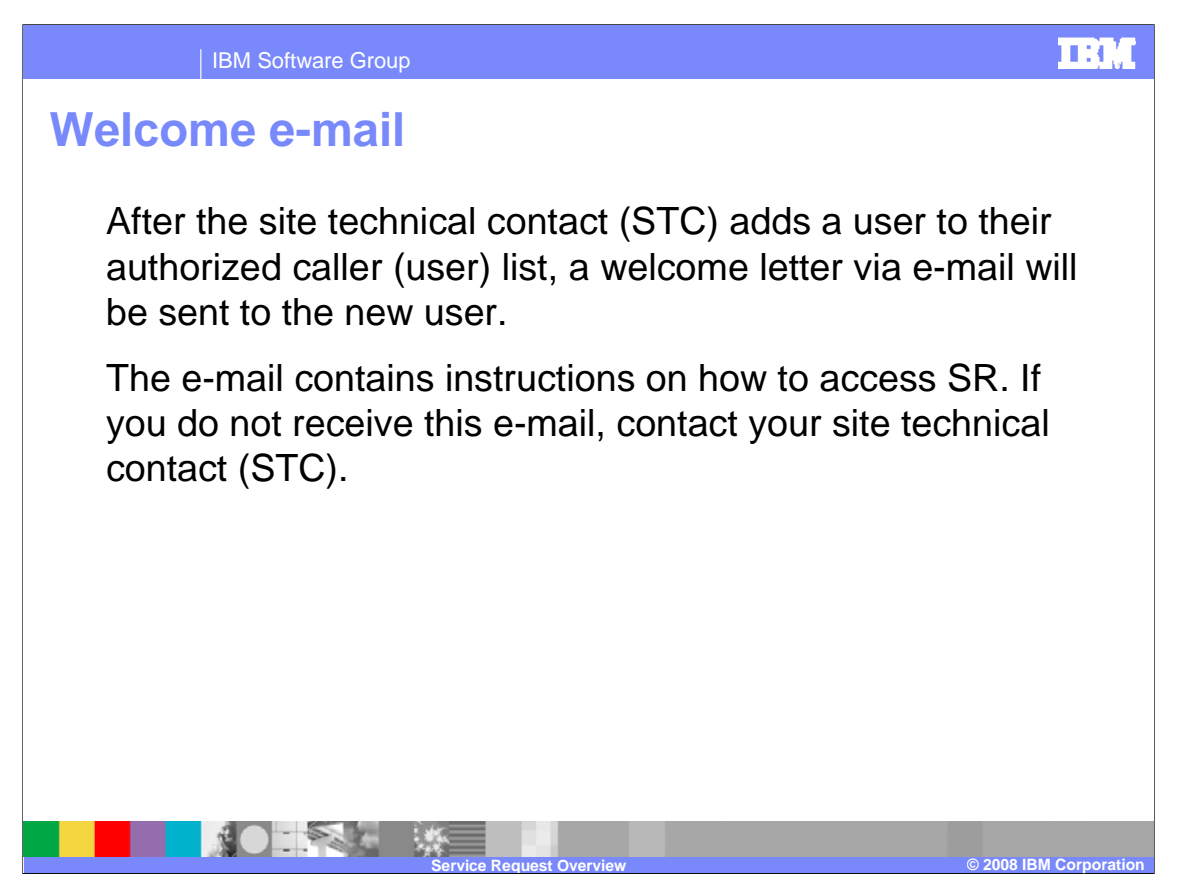

Once the PSTC or SSTC adds you as an Authorized Caller/User, you will receive a welcome email. A copy is also sent to the PSTC or SSTC. If you do not receive this e-mail, contact your PSTC.

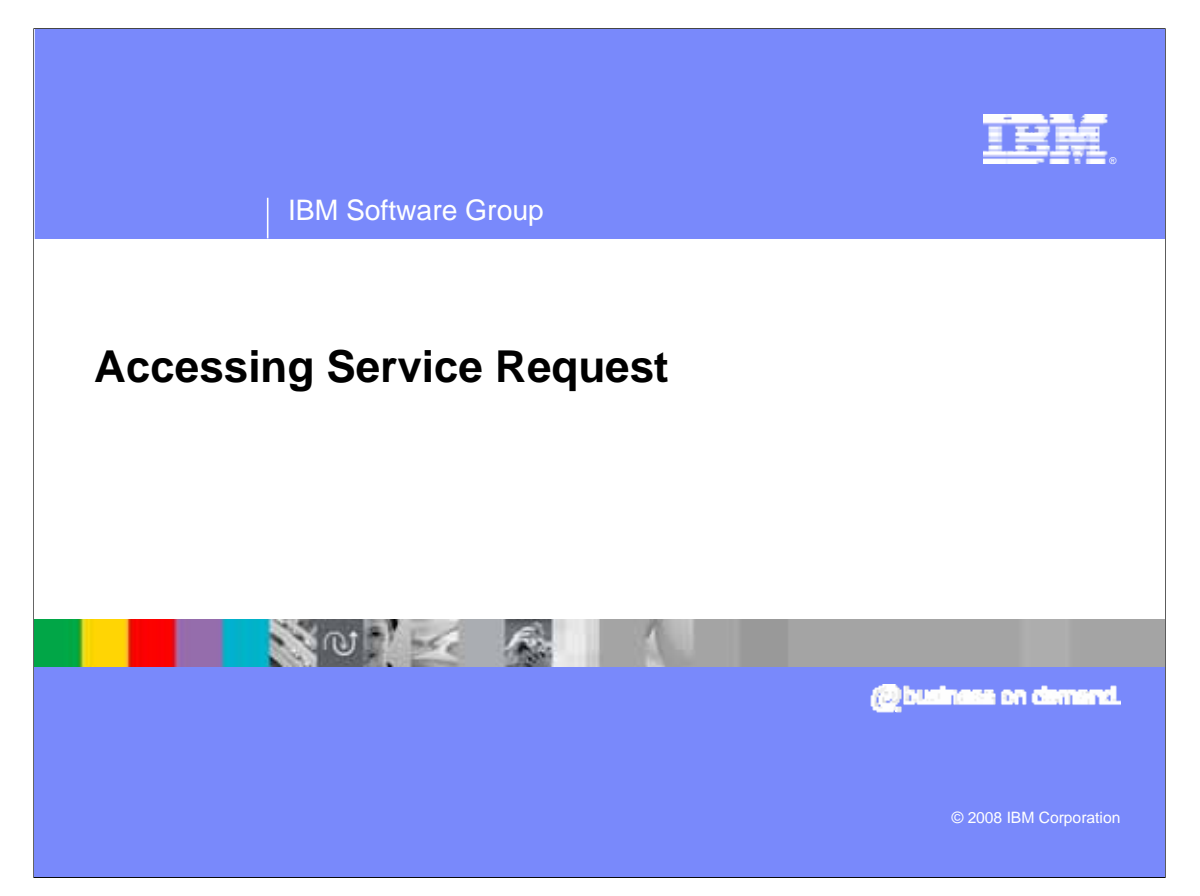

This section describes how to access the service request Web application.

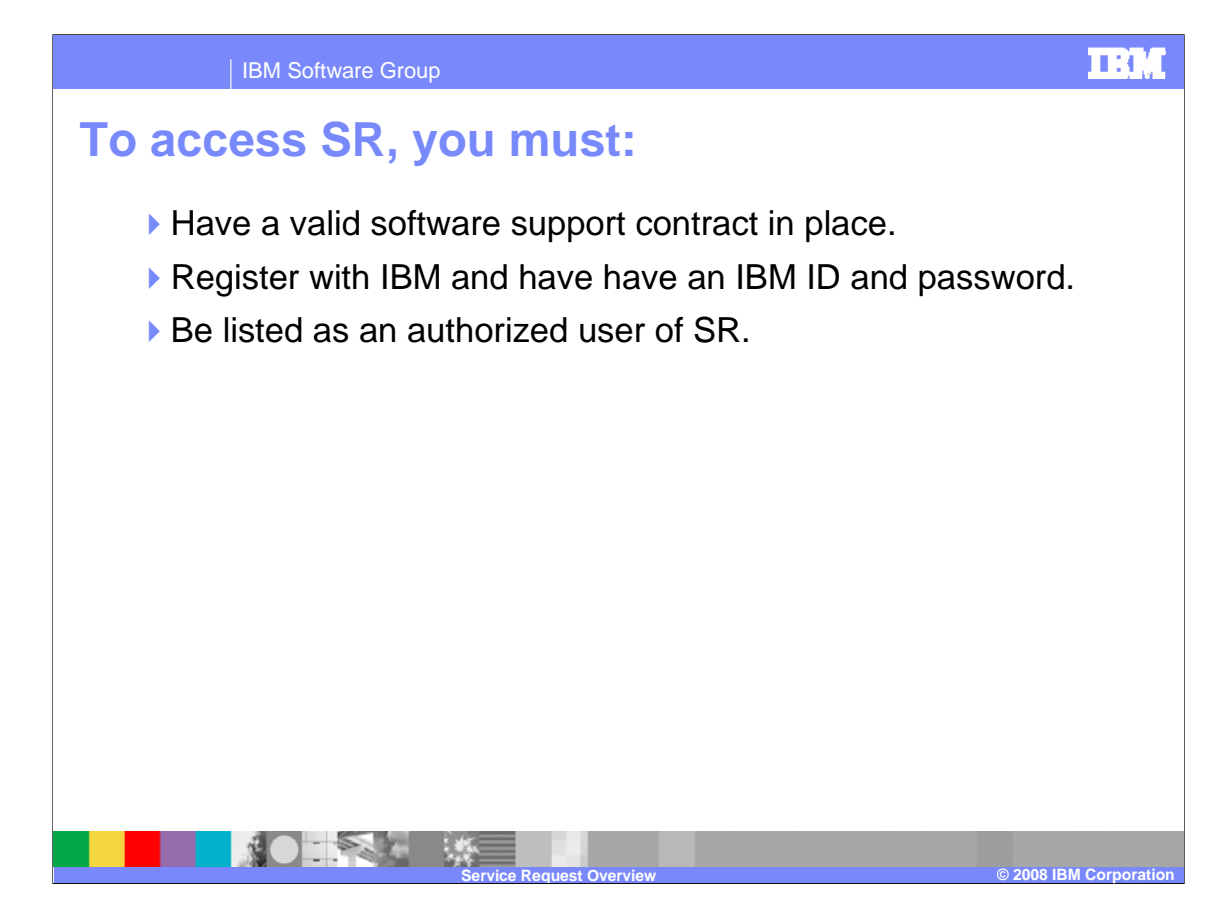

To access SR, you must first:

- Have a valid software support contract in place.
- Be registered with IBM.
- Be listed as an **Authorized Caller/User** in SR.

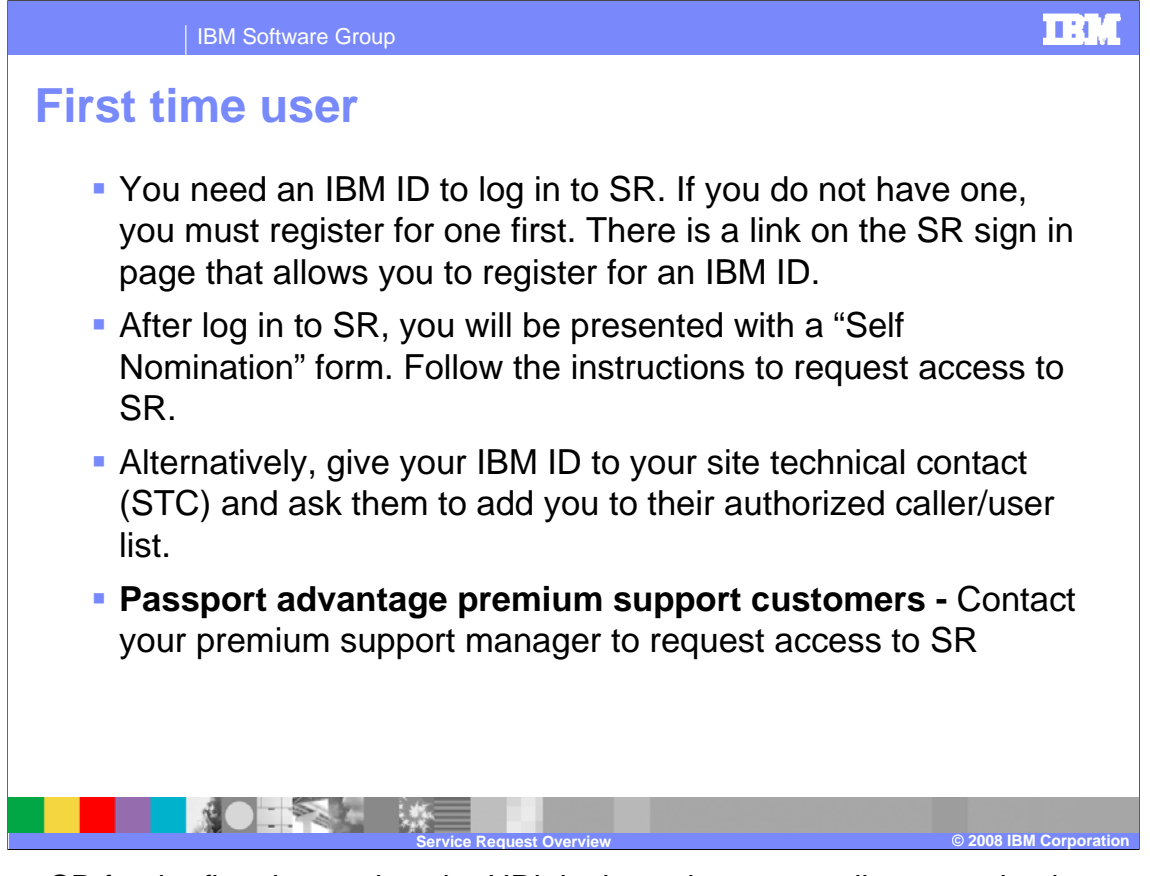

To access SR for the first time, select the URL in the welcome e-mail you received to go to the SR Web site. After you have accessed SR the first time in this manner, you can access SR any time by going to the IBM Software Support Web site and clicking on **Open service request** from the support task navigator, and then clicking on **SR**. When prompted, enter your IBM ID and password. If you have already accessed a secure IBM Web site during your current browser session, you will be taken directly to the SR home page without being prompted for your IBM ID and password.

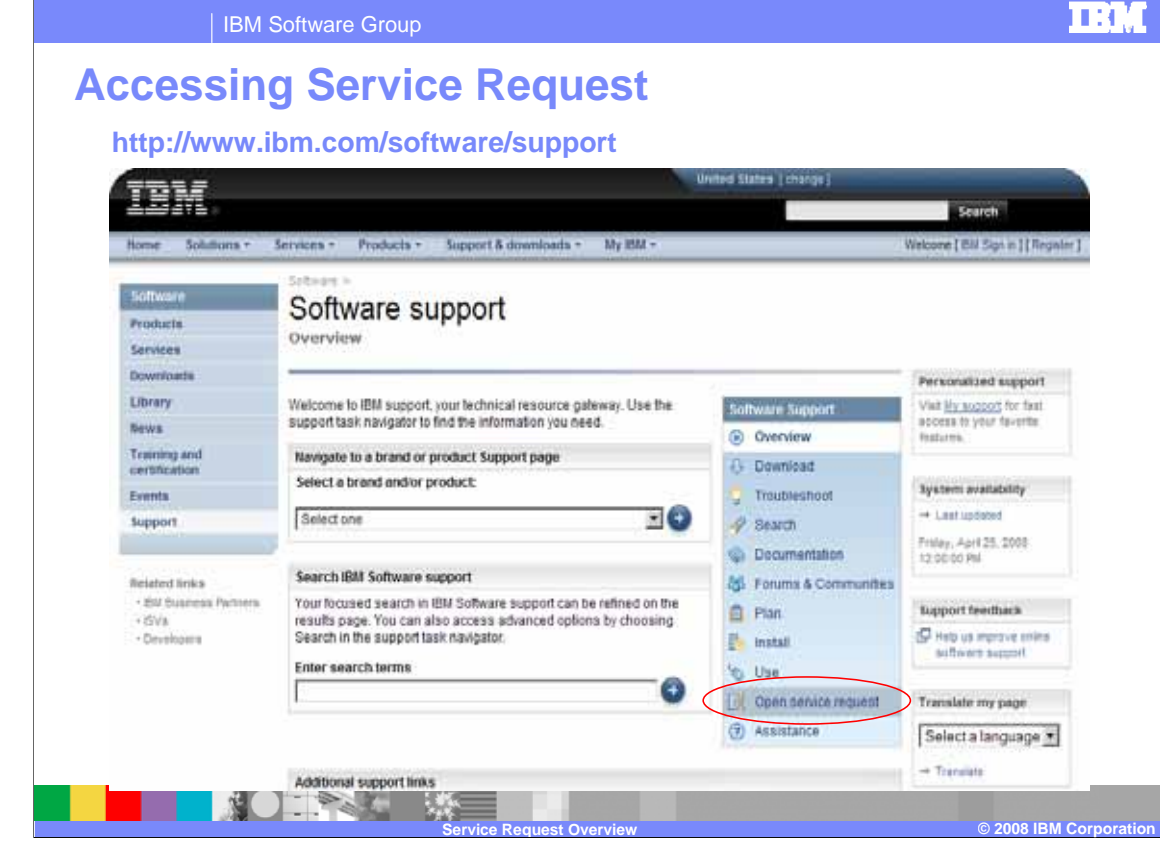

To start using Service Request, go to the URL shown here and click on the Open service request link.

IBM Software Group

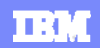

## **Trademarks, Copyrights, and Disclaimers**

The following terms are trademarks or registered trademarks of International Business Machines Corporation in the United States, other countries, or both:

IBM

STC, and all Java-based trademarks are trademarks of Sun Microsystems, Inc. in the United States, other countries, or both.

Product data has been reviewed for accuracy as of the date of initial publication. Product data is subject to change without notice. This document<br>could include technical inaccuracies or typographical errors. IBM may make

Information is provided "AS IS" without warranty of any kind. THE INFORMATION PROVIDED IN THIS DOCUMENT IS DISTRIBUTED "AS IS"<br>WITHOUT ANY WARRANTY, EITHER EXPRESS OR IMPLIED. IBM EXPRESSLY DISCLAIMS ANY WARRANTIES OF ME FITNESS FOR A PARTICULAR PURPOSE OR NONINFRINGEMENT. IBM shall have no responsibility to update this information. IBM products are<br>warranted, if at all, according to the terms and conditions of the agreements (for example, International Program License Agreement, etc.) under which they are provided. Information concerning non-IBM products was obtained from the<br>suppliers of those products, their published announcements or other publicly avail

IBM makes no representations or warranties, express or implied, regarding non-IBM products and services.

The provision of the information contained herein is not intended to, and does not, grant any right or license under any IBM patents or copyrights.<br>Inquiries regarding patent or copyright licenses should be made, in writin

IBM Director of Licensing IBM Corporation North Castle Drive Armonk, NY 10504-1785 U.S.A.

© Copyright International Business Machines Corporation 2008. All rights reserved.

Note to U.S. Government Users - Documentation related to restricted rights-Use, duplication or disclosure is subject to restrictions set forth in GSA<br>ADP Schedule Contract and IBM Corp.

**The Contract of the Contract of the Contract of the Contract of the Contract of the Contract of the Contract o** 

**SERVICE 2008 IBM Corp**